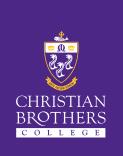

## Christian Brothers College

# SEQTA Engage Parent Login Guide

### What is SEQTA Engage?

SEQTA is CBC's online learning management system (LMS), and SEQTA Engage is the parent module, allowing you to access information about your child's academic progress, college communications, and contact details.

#### Using SEQTA on a Computer

Step 1 – On a computer, in any browser, navigate to https://engage.cbc.sa.edu.au

| 실 New Tab                                     | × | +                                      |
|-----------------------------------------------|---|----------------------------------------|
| $\leftrightarrow$ $\rightarrow$ C $rac{1}{2}$ | ٩ | https://engage. <b>cbc.sa.edu.au</b> / |
|                                               |   |                                        |

**Step 2** – When the Sign in screen loads, enter your username (firstname.lastname@cbc.sa.edu.au) to access the CBC network.

Note: If you have spaces, hyphens, or apostrophes in your name, don't type them in!

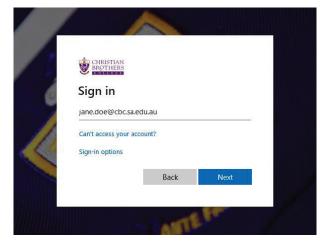

- Your username is: firstname.lastname@cbc.sa.edu.au
- Your password is the **last four digits of your mobile number**

Note: if you are accessing SEQTA through a browser on your phone, you can head to **Settings > connect mobile app** to automatically link the SEQTA app to your account.

| 🧿 Welcome — SEQTA Engage                            | × +                                                                                                    |  |  |  |  |  |  |  |
|-----------------------------------------------------|----------------------------------------------------------------------------------------------------|--|--|--|--|--|--|--|
| $\leftrightarrow$ $\rightarrow$ X $\textcircled{a}$ | 0 🔒 https://engage.cbc.sa.edu.au … 🖂 🏠                                                                                  |  |  |  |  |  |  |  |
| O Engage                                            | △ Welcome                                                                                                    |  |  |  |  |  |  |  |
| 🛞 WELCOME                                           |                                                                                                    |  |  |  |  |  |  |  |
| R ASSESSMENTS                                       | SEQTA @ CBC                                                                                                    |  |  |  |  |  |  |  |
| 💭 COURSES >                                         |                                                                                                    |  |  |  |  |  |  |  |
|                                                     | Welcome to SEQTA Engage!<br>SEQTA is CBC's online learning management system, allowing staff, students,                 |  |  |  |  |  |  |  |
| E DOCUMENTS                                         | and easily access information about the college, and individual students' learning, inc.  Course and assessment details |  |  |  |  |  |  |  |
| I. NOTICES                                          | Attendance details     Direqt Messaging - where school-parent communications are handled                                |  |  |  |  |  |  |  |
| <pre> # PORTALS &gt; </pre>                         | Portals - for specific information about Co-Curricular Sports, Music, or the Junior     Reports     Student timetables  |  |  |  |  |  |  |  |
| 🗟 REPORTS >                                         |                                                                                                    |  |  |  |  |  |  |  |
| SETTINGS                                            | SEQTA Engage app<br>SEQTA can be accessed on mobile devices by installing the SEQTA Engage app. C                       |  |  |  |  |  |  |  |

## What is available on SEQTA?

| Assessments        | Here, you can keep up with<br>assignments and grades. Both parents<br>and students receive a notification<br>whenever grades for an assignment are<br>released. |  |
|--------------------|----------------------------------------------------------------------------------------------------|--|
| Courses            | This area allows you to view information<br>about every course your child is<br>enrolled in, including lesson plans and<br>national performance standards.      |  |
| Direqt<br>Messages | This is where all school communications are sent, and where parents can contact staff members.                                                                  |  |
| Documents          | Past academic reports, competition<br>certificates, and other student-focused<br>documents can be found here.                                                   |  |
| Notices            | Students check daily notices first thing<br>each morning, to keep up to date with<br>important news and details.                                                |  |
| Portals            | Co-curricular details, music lessons,<br>and other specialised school<br>information is accessible through the<br>Portals tab.                                  |  |
| Reports            | Academic reports will be available<br>here for viewing. This includes music<br>reports.                                                                         |  |
| Timetable          | Here, you can view a lesson by lesson<br>timetable, including past/future lessons,<br>student attendance, and assignment<br>due dates                           |  |

### Using SEQTA on a Mobile

To use the SEQTA app on your phone/device, you first need to be logged in to SEQTA Engage within your phone's browser. Please make sure you've followed the instructions above before continuing.

**Step 1** – Download and install the SEQTA app from either **Google Play (Android)** 

| https://play.go                                                                                                    | oogle.com/store/apps/detai<br>seqta.android.engage                                                                                            | ls?id=com.                                                                                                    |
|----------------------------------------------------------------------------------------------------|----------------------------------------------------------------------------------------------------|----------------------------------------------------------------------------------------------------|
| 0                                                                                                    | SEQTA Engage<br>sEQTA Software Education<br>You can share this with your family. Learn more about<br><u>Family Library</u><br>Add to wishlist | ★★★ ★ 161 ≛                                                                                                    |
| SEE © © ©<br>Welcome SEE<br>Apparentia<br>Apparentia<br>Appare |                                                                                                    | III d 1<br>E Hur<br>Torn based<br>Service 200<br>E Hur<br>Torn based<br>Service 200<br>E Hur<br>Torn based<br>E Hur<br>Torn based<br>E Hur<br>Torn based<br>E Hur<br>Torn based |

#### Or the App Store (iOS/Apple)

|                                                                                                    | Id1                                                                                                    | 1430                    | 67327                                                                                              |                                                                                                    |
|----------------------------------------------------------------------------------------------------|----------------------------------------------------------------------------------------------------|-------------------------|----------------------------------------------------------------------------------------------------|----------------------------------------------------------------------------------------------------|
| 0                                                                                                    | SEQTA Engage<br>SEGTA Software<br>Designed for iPad<br>852 in Education<br>***** 2.1-297 Relings<br>Free | <b>B</b> (4+)           |                                                                                                    |                                                                                                    |
| Screenshots iPad iPhone                                                                                                    | sos<br>6 Engage                                                                                          |                         | 3-17♥■<br>Cancel Compose Message Bet                                                               | 517                                                                                                    |
| Welcome to<br>SEQTA Engage!                                                                                                    | WELCOME     TIMETABLE     DASHBOARD                                                                      | S                       | Jason Adair     Jason Adair     Add     Miss Cheryl Aguinne     Mrs Lynette Al     Mr Daniel Allen | Big appending assessments.<br>Tag or visits or of assessments (or work deads<br>Merit Ref 97 mone, as the lowary stor<br>Merit Ref 97 mone, as the lowary stor<br>Merit Ref 97 mone, a |
| You can use the menu on the left to nonigate. If your<br>screen is narrow, you'll find that the menu<br>automatically hides: use the menu icon in the top left to<br>bring it up. | DIRECT MESSAGES                                                                                          | You ca<br>3-<br>suconst | Mr Roger Allison<br>Mrs Ashley Araya                                                               | Robbert Deck 1 among Mith Persony XVI<br>ang St State State St                                                                                                    |

https://apps.apple.com/au/app/segta-engage/

Step 2 – Navigate to https://engage.cbc.sa.edu.au in your phone's browser and click on Settings > connect mobile app. This button will only appear if you are using a mobile device.

This will automatically connect your app to your parent account.

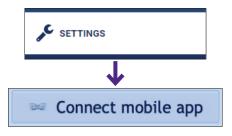

#### **Christian Brothers College**

A Co-Ed ELC and R–Year 12 Catholic College for Boys in the Edmund Rice Tradition

214 & 324 Wakefield Street and 178 East Terrace, Adelaide SA 5000 T 08 8400 4200 enquiries@cbc.sa.edu.au www.cbc.sa.edu.au

#### Alternative Method Using QR Code

An alternative way to log on to the app after you have installed it on your phone is to:

- Open the welcome email on a laptop, tablet or computer.
- Find the QR Code (sample shown below) by scrolling down the welcome email.
- Scan the QR code using the camera on your phone which will then open the app to allow you to log in.

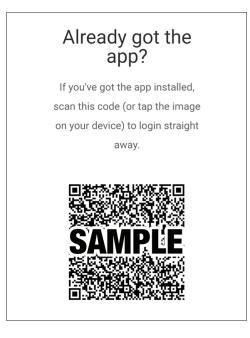

#### **Further Assistance**

If you have any questions, please do not hesitate to contact the IT department at ithelp@cbc.sa.edu.au or call 8400 4242.

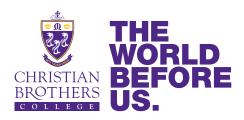